## 、?。基準補助線を補助レイヤー設定で指定した線色にしたい! REAL4 オプションから設定できます。

補助線の色分けはツールバーの ミ 【補助レイヤー設定】で行います。

どこで使用する補助線なのか分かるよう名称を設定すると管理・確認がしやすくなります。

追加をクリックし、【名称】・【色】を設定します。

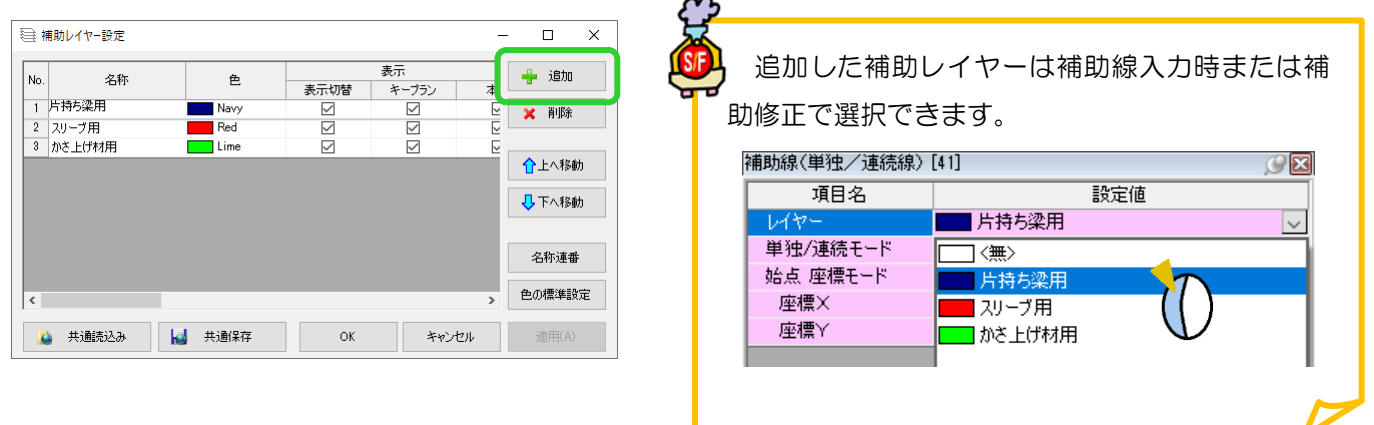

部材の配置基準や接続先に使用した補助線は『基準補助線』として、

【ファイル】‐【REAL4 のオプション】‐【色設定】の【基準補助線】を参照し、

線色 Magenta・線種 二点鎖線の固定になります。(出荷時設定)

補助レイヤー設定で指定した線色のまま表示する場合は、線色のチェックを外して OK をクリックします。

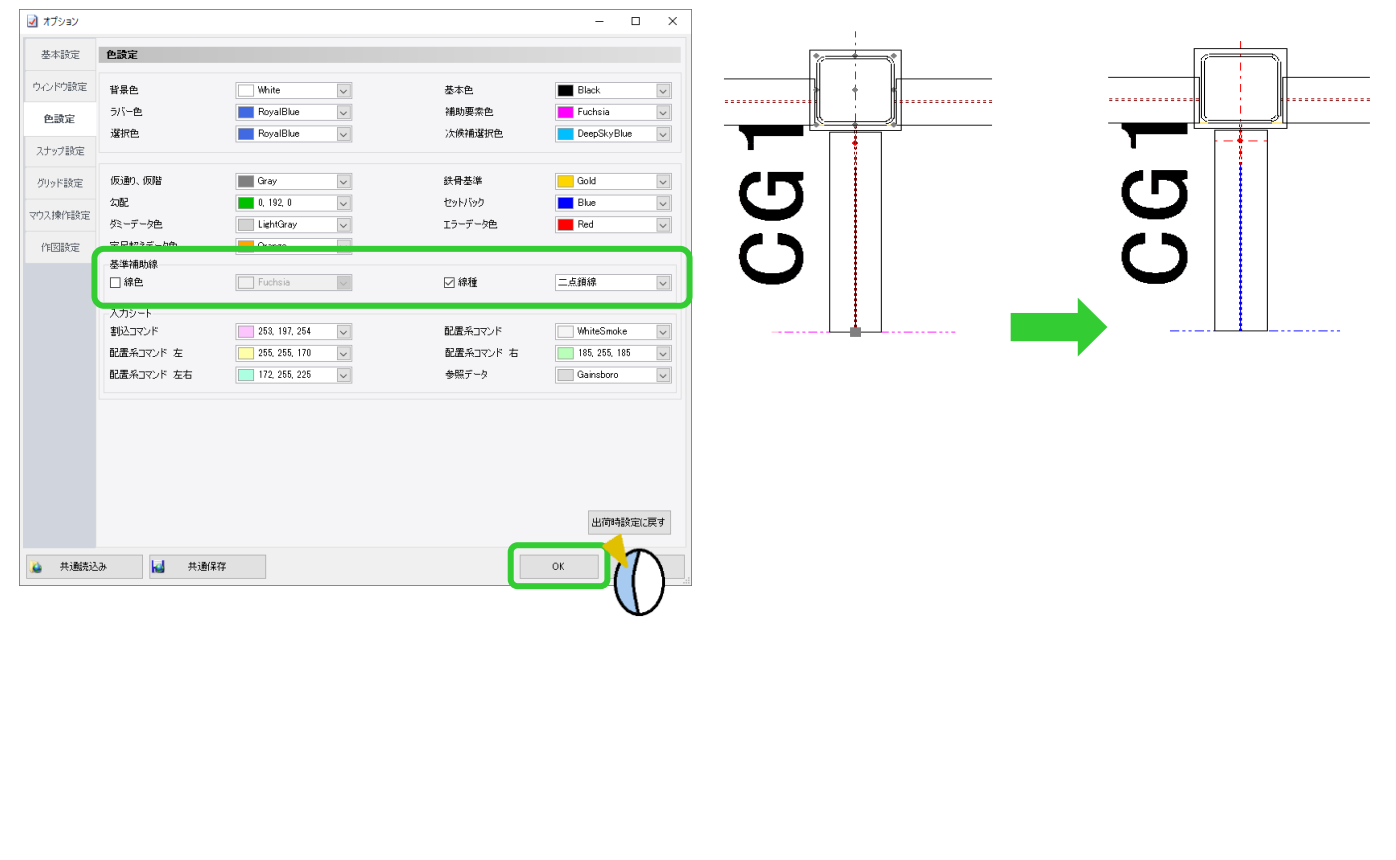